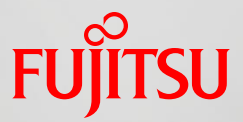

# Chapter 3 Large Page

FUJITSU LIMITED April 2016

Copyright 2016 FUJITSU LIMITED

## Contents 1

- What Are Large Pages?
	- Functions of Large Pages
	- Purpose of Large Pages
	- Memory Address Conversion and TLB
	- What Is the TLB? (Details)
	- TLB Configuration
	- Default Large Page Size
	- Aspects of Each Page Size
	- Page Size Selection Criteria

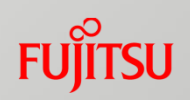

## Contents 2

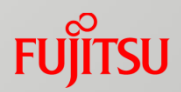

- Functions of Large Pages
	- lpgparm Command
	- Demand Paging
	- Different Areas Allocated for Different Variable Types
	- Arena Process
	- Thread Heap
	- Environment Variables Used for Tuning
- Evaluation Functions for Large Pages
	- List of Evaluation Functions for Large Pages
	- Large Page Memory Usage Information
	- Large Page Statistics

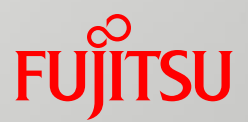

## What Are Large Pages?

- Functions of Large Pages
- Purpose of Large Pages
- Memory Address Conversion and TLB
- What Is the TLB? (Details)
- TLB Configuration
- Default Large Page Size
- Aspects of Each Page Size
- Page Size Selection Criteria

## Functions of Large Pages

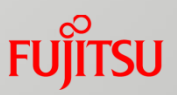

■What are the functions of large pages?

- **For applications that handle large-scale data, memory is** assigned with a larger page size than the normal page size to...
	- reduce the overhead of OS address conversion, and
	- improve memory access performance.

■The size of a normal page is 8 KB, and the size of a large page may be 512 KB, 4 MB, or 32 MB.

## Purpose of Large Pages

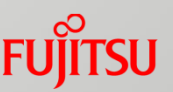

**Large pages expand the size of a page as the unit of memory** management from 8 KB to a larger size (512 KB, 4 MB, 32 MB, etc.)

The larger size pages provide wider coverage of the CPU address conversion buffer (TLB), thereby reducing TLB misses. Improved execution performance

Conceptual diagram of normal and large pages

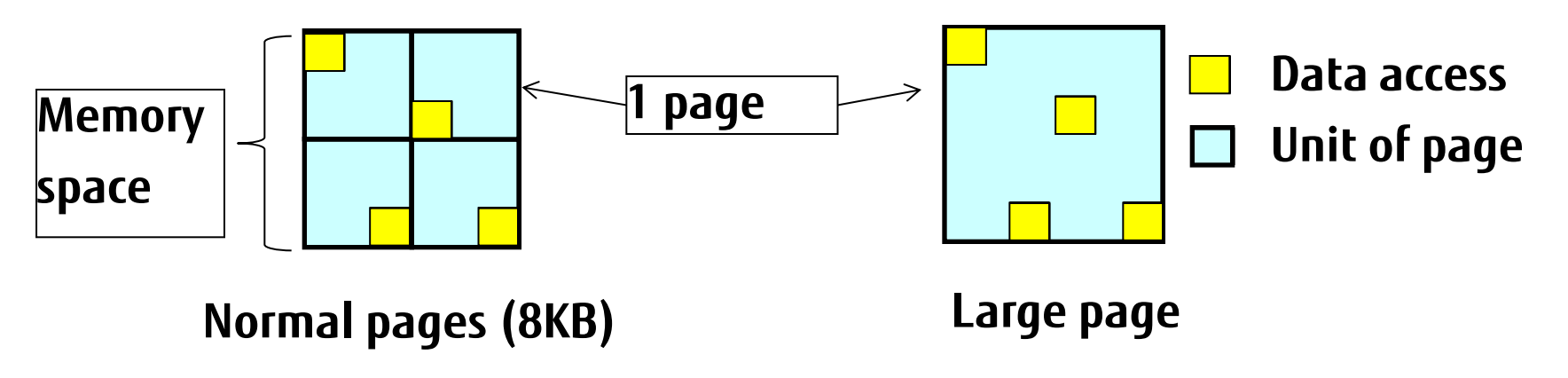

The normal pages have a TLB miss at each access of  $\Box$  (4 times). The large page has a TLB miss only at the initial access of  $\Box$  (1 time).  **Use of large pages reduces TLB misses**

## Memory Address Conversion and TLB

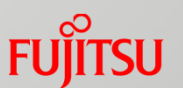

- For memory access by a program, **a virtual memory address must be converted to a physical memory address**.
- The address conversion **uses an address conversion table** residing on the main memory. It also **uses the TLB in the CPU for high-speed access.** TLB stands for Translation Look-aside Buffer, which is an address conversion buffer.
	- \* The TLB associates the virtual memory space used by a program, with a physical memory space.
- The TLB reconfiguration process (reloading of the address conversion table) is required when a TLB miss occurs. The TLB reconfiguration process has a significant cost.

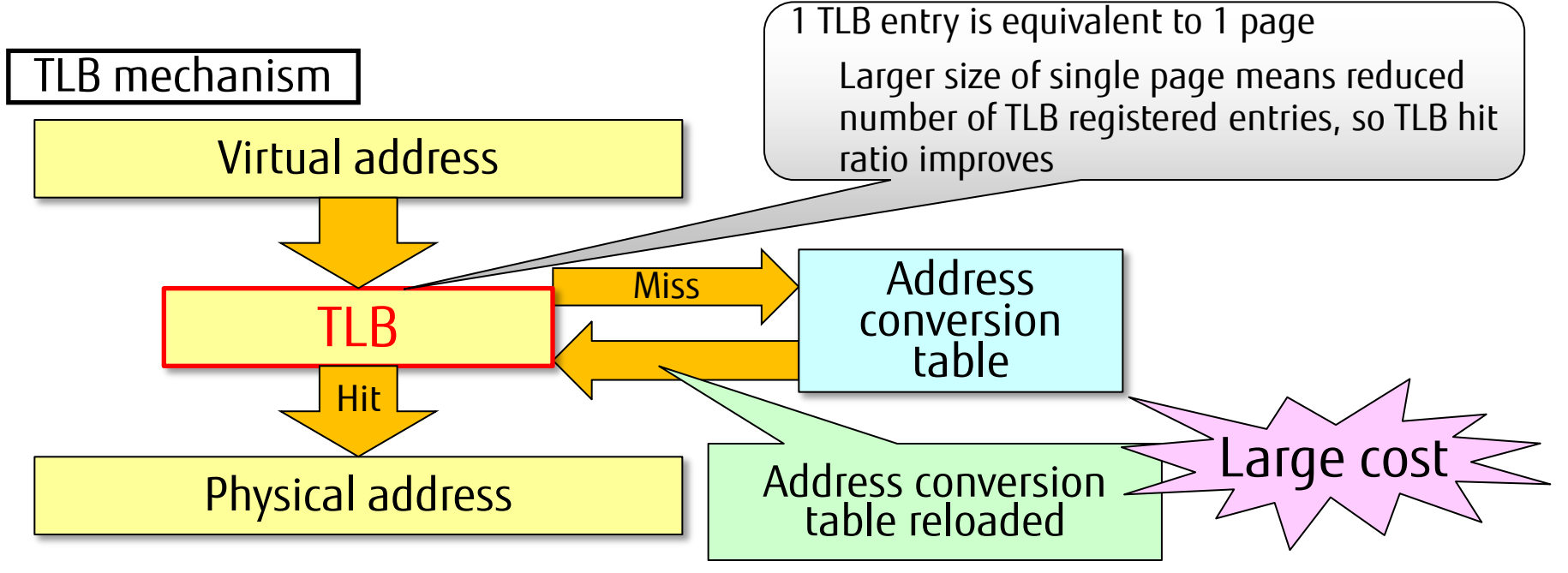

## What Is the TLB? (Details)

Address conversion by the TLB

The CPU receives a load and store request for memory from a running program.

- (1) The physical memory address corresponding to the virtual address specified as the load and store destination is determined from the TLB. The TLB initially contains no information, so (following TLB misses) the TLB will store corresponding address conversion information.
- (2) The relevant physical memory address is obtained from the TLB.
- (3) Physical memory access begins at the load and store destination address.

#### **Conversion from virtual address to physical address by the TLB**

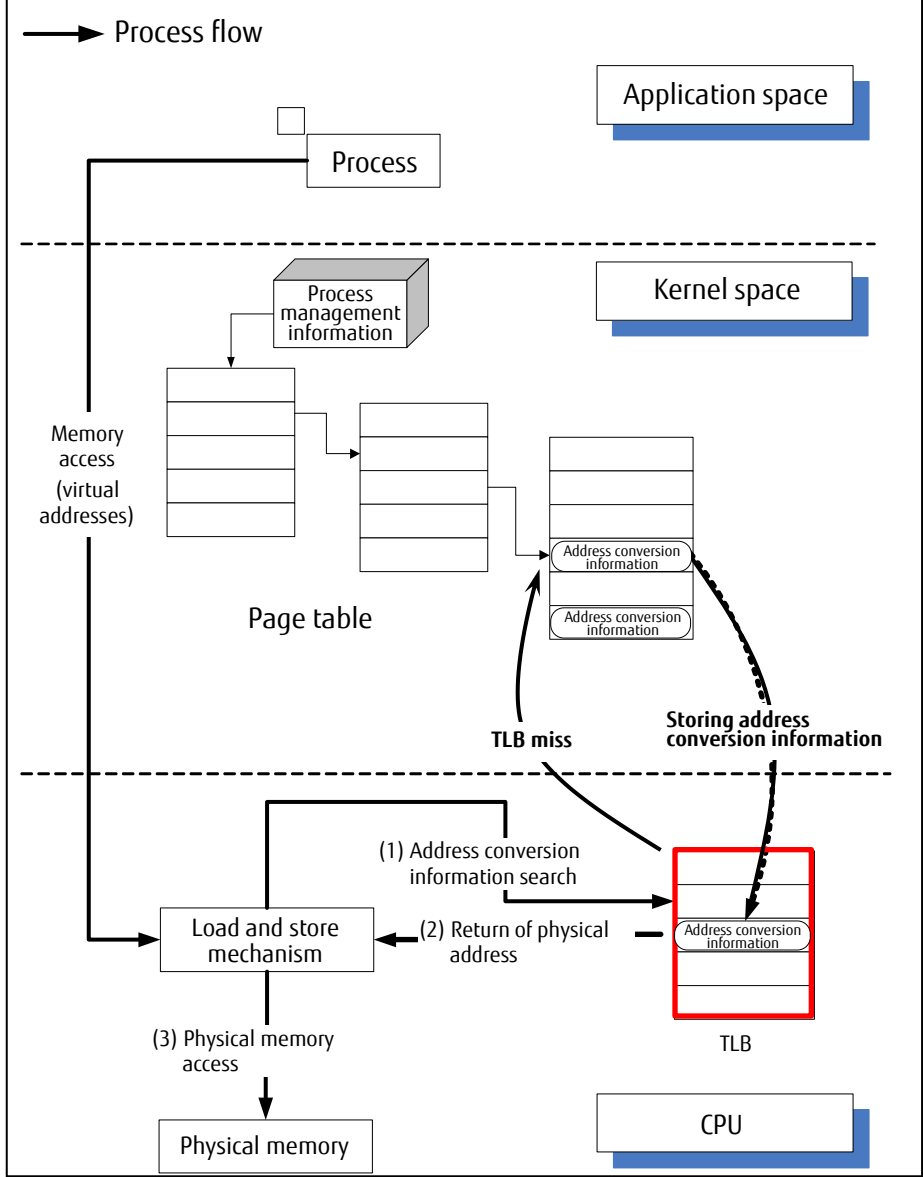

## TLB Configuration

sTLB and fTLB

There are two types of TLB: sTLB and fTLB.

sTLB: 512 entries, 4-way set associative

fTLB: 16 entries, full associative

 A large number of entries in the sTLB reduces TLB misses and thus improves execution performance. (fTLB is also available.)

At the address conversion time, the sTLB of the set associative method is searched first. If the search has no hits, then the fTLB of the full associative method is searched.

The search sequentially browses the entries in the fTLB of the full associative method.

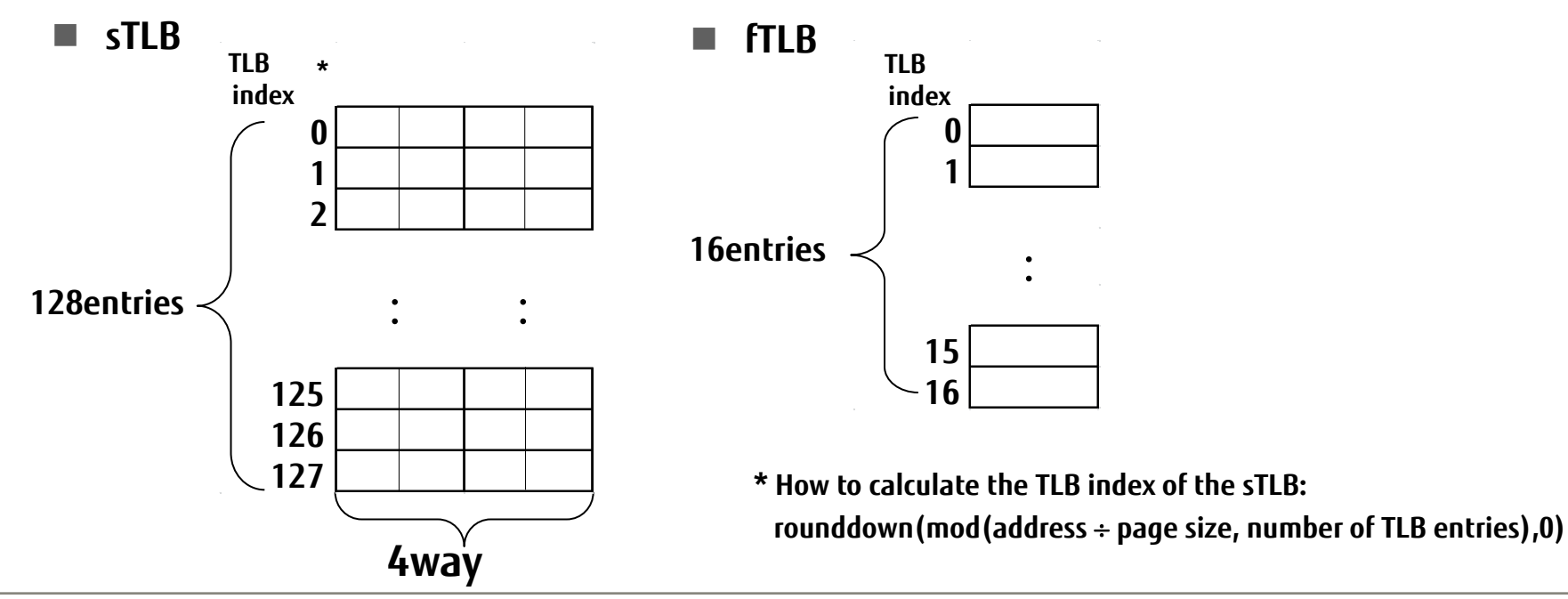

## Default Large Page Size

Default lpgparm parameters

 If nothing is specified, the parameters are equivalent to: lpgparm –s 4MB –t 4MB –d 4MB –h 4MB –p 4MB –S 4MB a.out

■ You can make more TLB entries available by specifying that the large page size for the area used is the same as that for using the sTLB.

#### **Improved TLB hit ratio**

- A large page size of 4 MB can allocate a large amount of memory for use.  $(*1)$  **Improved memory usage ratio**
- $\blacksquare$  The default large page size is 4 MB, which takes into consideration that applications access memory continuously with little (or no) performance degradation as a result. That large size provides high user convenience.
- (\*1) For a large page size of 32 MB, an area of 32 MB is allocated. Even if only 1 MB is used for the thread stack, the remaining area is unused (31 MB). (If there are 16 threads, the unused area is multiplied by 16.)

You can reduce this unused, wasted area by changing the large page size to 4 MB.

## Aspects of Each Page Size

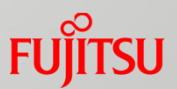

The following table shows advantages and disadvantages of page sizes of 8 KB, 4 MB, and 32 MB.

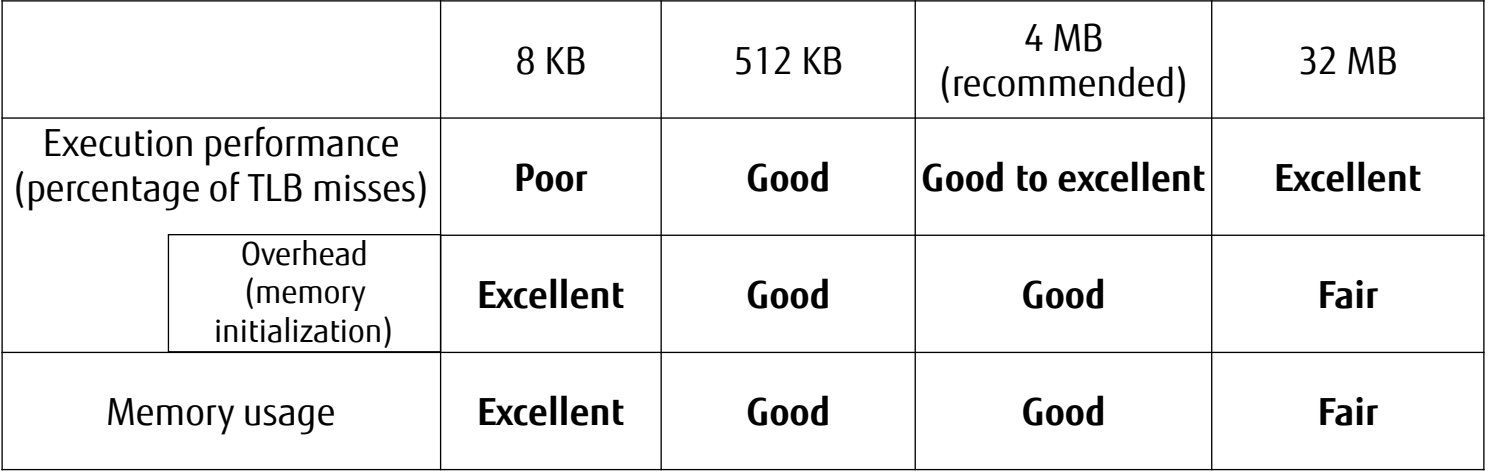

#### **Page size of 8 KB**

- This size neither reduces TLB misses nor improves execution performance.
- **Page size of 4 MB** 
	- This size offers the best balance from the viewpoint of execution performance, memory usage, and overhead.
- Page size of 32 MB
	- This size uses a large amount of memory, so there is a possibility that some applications cannot be executed. Memory is likely to become insufficient, especially with Flat MPI.

## Page Size Selection Criteria

$$
\widetilde{\mathsf{FU}^{\circ}}\widetilde{\mathsf{ITSU}}
$$

#### Default page size of 4 MB

 This size offers the best balance from the viewpoint of execution performance, memory usage, and overhead.

**Reference values (relationship between execution performance and the percentage of TLB misses during sequential access) Aspects of each page size**

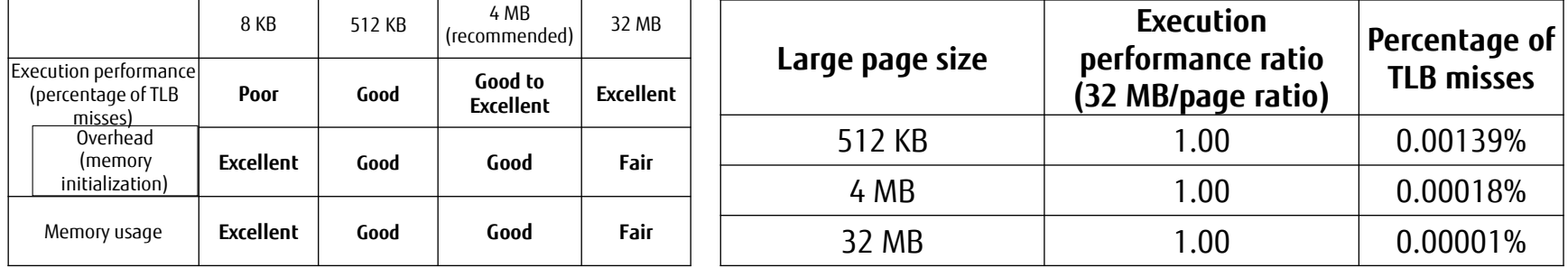

#### Page size expansion guideline

 If the percentage of TLB misses exceeds the following value, expand the large page size.

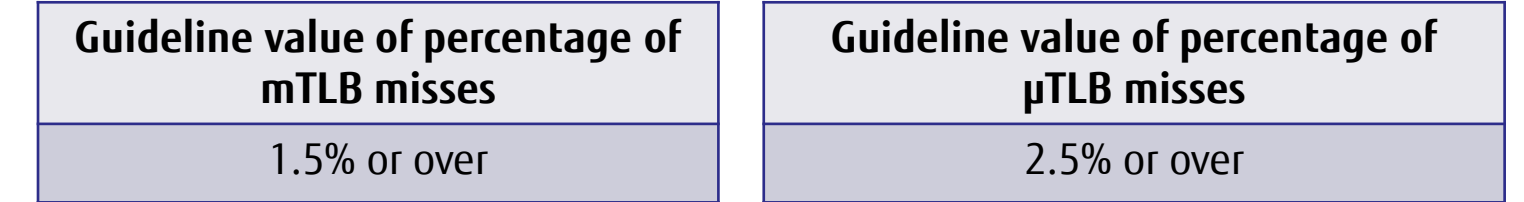

Generally, if the percentage of TLB misses exceeds the guideline value, even local tuning of the data of applications themselves should be reviewed.

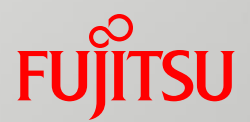

## Functions of Large Pages

How to Use Large Pages

- lpgparm Command
- Demand Paging

Area Management

- Different Areas Allocated for Different Variable Types
- **Arena Process**
- **Thread Heap**
- Binning (bin Expansion)

#### **Other**

Environment Variables Used for Tuning

## lpgparm Command (1/4)

## **L** Ipgparm command

- You can specify a large page size from 8 KB, 512 KB, 4 MB, 32 MB, and default as appropriate to application characteristics, for high-speed execution of applications.
- You can specify a large page size when executing an application with the lpgparm command.
- $\blacksquare$  How to use the command
	- lpgparm [-s process stack page size] [-t thread stack page size]

[-d data page size] [-h heap page size]

[-S shared memory page size]

[-p sTLB page size]

[-f floating-point register save and restore mode]

[-l large page paging mode]

[--help] program name program argument

Default large page size values

The default value of -s, -t, -d, -h, -p, and –S is 4 MB.

 Note: Executing only a.out is equivalent to executing lpgparm with the default value. a.out is assumed to be a load module created with -Klargepage specified at the compile time.

## lpgparm Command (2/4)

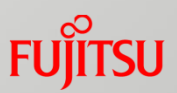

### Specifying a page size for each area

Option: -s *pagesize* -t *pagesize* -d *pagesize* -h *pagesize* –S *pagesize*

• You can specify any of the values shown between the curly braces (default: *4MB*):

-s *pagesize* -t *pagesize* -d *pagesize* -h *pagesize* –S *pagesize*

 *{ 8KB | 512KB | 4MB | 32MB | default| auto }*

\* *auto* can be specified only with -d.

- Function: Uses a stack segment area, thread stack area, data segment area, heap segment area, and shared memory area of the size specified in the respective *pagesize.*
- Effect: Increases the size to reduce TLB misses and thus improve execution performance.
- Note 1: Shared memory is related to the following interface. System V IPC shared memory shmget(2)/shmat(2)/shmdt(2)/shmctl(2) POSIX shared memory shm\_open(3)/shm\_unlink(3)
- Note 2: For downward compatibility, you can specify that the page size be 256 MB. When the specified page size is 256 MB, it works like it is 32 MB.

## lpgparm Command (3/4)

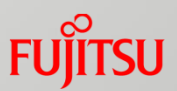

## ■ Specifying a page size for use with the sTLB

#### Option: -p *pagesize*

- You can specify any of the values shown between the curly braces (default: *4MB*):
	- -p *pagesize { 8KB | 512KB | 4MB | 32MB }*

Function: Uses the sTLB of the size specified in pagesize. (Only a single page size can be used at a time.)

Effect: Uses the sTLB with many TLB entries to reduce TLB misses and thus improve execution performance.

Example: lpgparm –s 32MB –t 32MB –d 32MB –h 32MB –p 32MB –S 32MB a.out

## lpgparm Command (4/4)

#### **Specifying paging when acquiring memory**

- Option: -l *pagingmode*
	- You can specify any of the values shown between the curly braces (default: *use*): -l *pagingmode { none | use | demand | prepage }*
	- Function: If *use* or *prepage* is specified, use large pages and acquire memory by prepaging.

 If *demand* is specified, use large pages and acquire memory by demand paging.

If *none* is specified, use normal pages and acquire memory by demand paging.

 Effect: Improves execution performance through paging appropriate for memory acquisition.

Example: lpgparm –l demand a.out

\* For details on demand paging, see the next page (Demand Paging).

## Demand Paging

Example of demand paging when allocating a dynamic area (lpgparm –l demand)

#### Prepaging (default)

- Area acquired at the allocate time
- Demand paging (-l demand specified)
	- Area acquired at the initial area access time

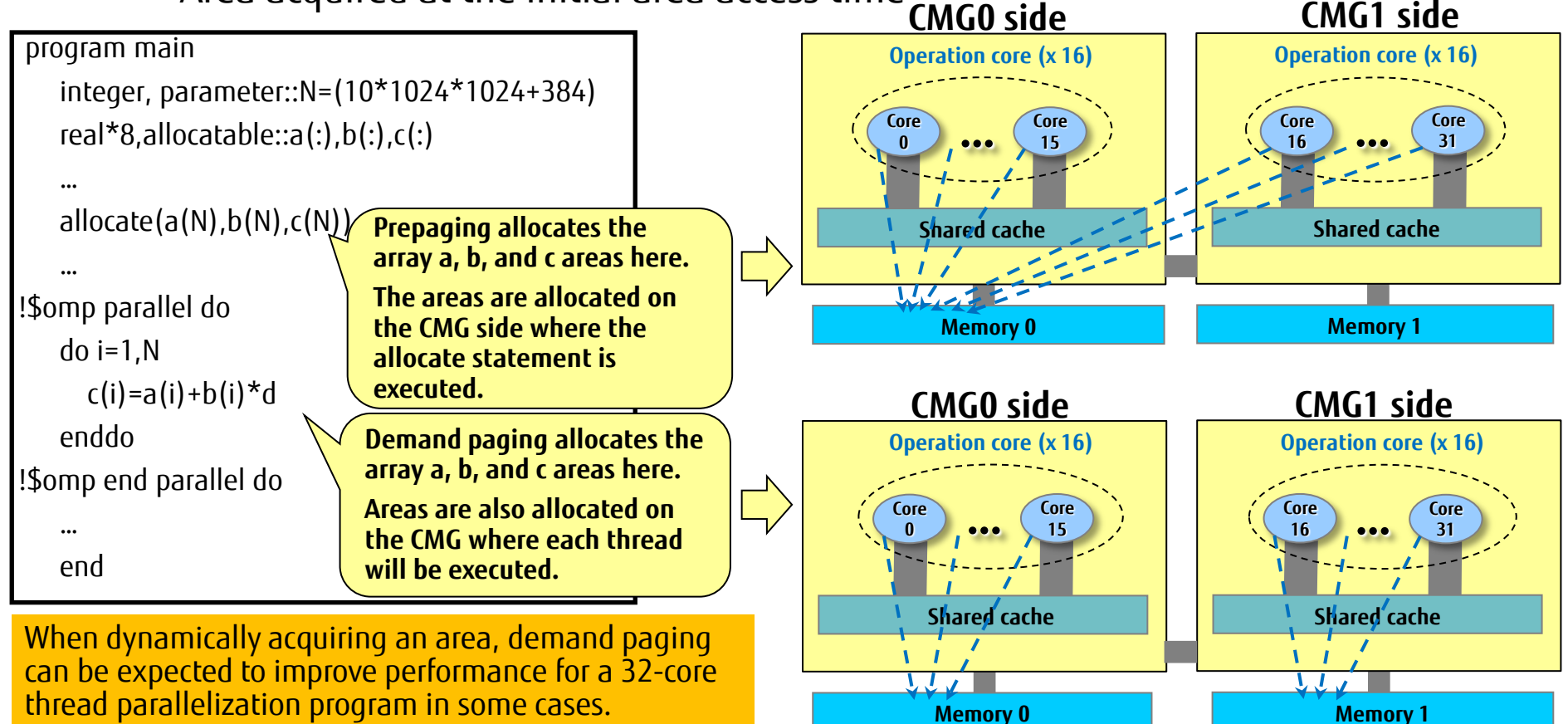

#### Different Areas Allocated for Different Variable Types (1/3)

#### ■ Different areas allocated for different variable types (Fortran)

```
 program main
 integer*8, parameter::N=(1024_8)
 real*8 a(N) !a is local array with no initial value 
 real*8 :: b (N)=1.0 !b is array with initial value
 real*8,allocatable::c(:) !c is allocated array
 allocate(c(N))
 …
 end
```
**"a" is in the data area (-d). However, for an executable program compiled with -Kauto or –Kthreadsafe specified, "a" is in the process stack area (-s).**

**"b" is in the data area (-d).**

```
"c" is in the heap area (-h).
```
Note: Data in the process stack area (-s) at the parallel execution time also uses the thread stack area (-t).

### Different Areas Allocated for Different Variable Types (2/3)

#### Different areas allocated for different variable types (C language)

```
 #define N 1024
   double a[N]; //a is global variable with no initial value
   double b[N]={0.0}; //b is global variable with initial value
   double *c; //c is pointer variable
   int main(void) {
     double d[N]; //d is local variable
     c=(double *)malloc(sizeof(double)*N);
 …
 }
```
**"a" is in the data area (-d).**

**"b" is in the data area (-d).**

```
"c" is in the heap area (-h).
```

```
"d" is in the process stack area (-s).
```
Note: Suppose you specify an executable program that is compiled with array\_private specified together with –Kparallel or -Kopenmp at the parallel execution time. Then, data in the process stack area (-s) uses the thread stack (-t) as well.

### Different Areas Allocated for Different Variable Types (3/3)

#### $\blacksquare$  Different areas allocated for different variable types  $(C++)$

```
const int N = 1024;
   struct Klass {
      double k;
     Klass() : k (0.0) \{ \}Klass(double K) : k (K) \{ \} };
   std::vector<Klass> a(N); //Area reservation by vector class
   int main(){
      Klass* b = new Klass[N]; //Area reservation by new operator
      std::vector<double> c(N); //Area reservation by vector class
      return 0;
\begin{array}{ccc} \end{array}
```
#### **"a," "b," and "c" are in the heap area (-h).**

Note: The areas allocated for variables are basically the same as in the C language, except that the vector class and other dynamically obtained areas are allocated in the heap area.

For example, variable a in the above example is allocated to the data area, but the content of "a" includes only information such as the beginning address and ending address of an array. The Klass-type array of the N element is allocated in the heap area.

#### **What is an arena?**

 A memory area allocated in advance (memory pool) is used to improve processing performance for memory acquisition/deallocation requests. An arena is the combination of that memory pool and its management.

#### **What is the arena process?**

 The arena process is the overall process for management (including reuse), etc. of the memory pool.

#### **Effect of the arena process**

- Reduction in the overhead of initialization
- Address tuning to prevent cache thrashing

#### **Memory allocation process**

- Memory is allocated from the memory pool (heap area) when there is a memory request from a user.
- For memory requested during thread execution, a memory pool (heap area) is allocated for every thread. (Thread heap)
- If the memory pool does not have an area of the requested size, the heap area is extended to allocate a sufficient area.

## Arena Process (2/2)

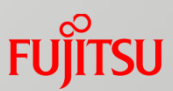

#### **Arena deallocation process function**

 **The function instructs whether to deallocate an arena in response to a memory deallocation request.**

XOS\_MMM\_L\_ARENA\_FREE=1(default)

Function: Deallocates an arena in response to a memory deallocation request.

Effect: Can reduce memory usage.

XOS MMM L ARENA FREE=2

Function: Does not deallocate an arena in response to a memory deallocation request.

Effect: Can save the cost of memory acquisition/deallocation.

\* To reduce memory usage,

specify XOS\_MMM\_L\_ARENA\_FREE=1.

To achieve acceleration,

```
 specify XOS_MMM_L_ARENA_FREE=2.
```
## Thread Heap (1/2)

## Basic operation of glibc malloc

- Allocating available memory in a heap (extensible memory space)
- Managing deallocated memory areas with separate lists for each size. This results in high speed in searches for the next available memory of the same size (binning).
- Creating a separate heap area for each thread. The result is an on-board mechanism (thread heap) for parallel memory search even in cases of contention for malloc between threads.
- Large memory (128 MiB or more) is allocated by mmap, and the memory is instantly deallocated (mmap chunk) at the time of free.
- \* With the environment variable MALLOC\_MMAP\_THRESHOLD\_, you can specify the threshold of memory allocation by mmap. (The default is 134209536 (128 MiB - 8 KiB).)

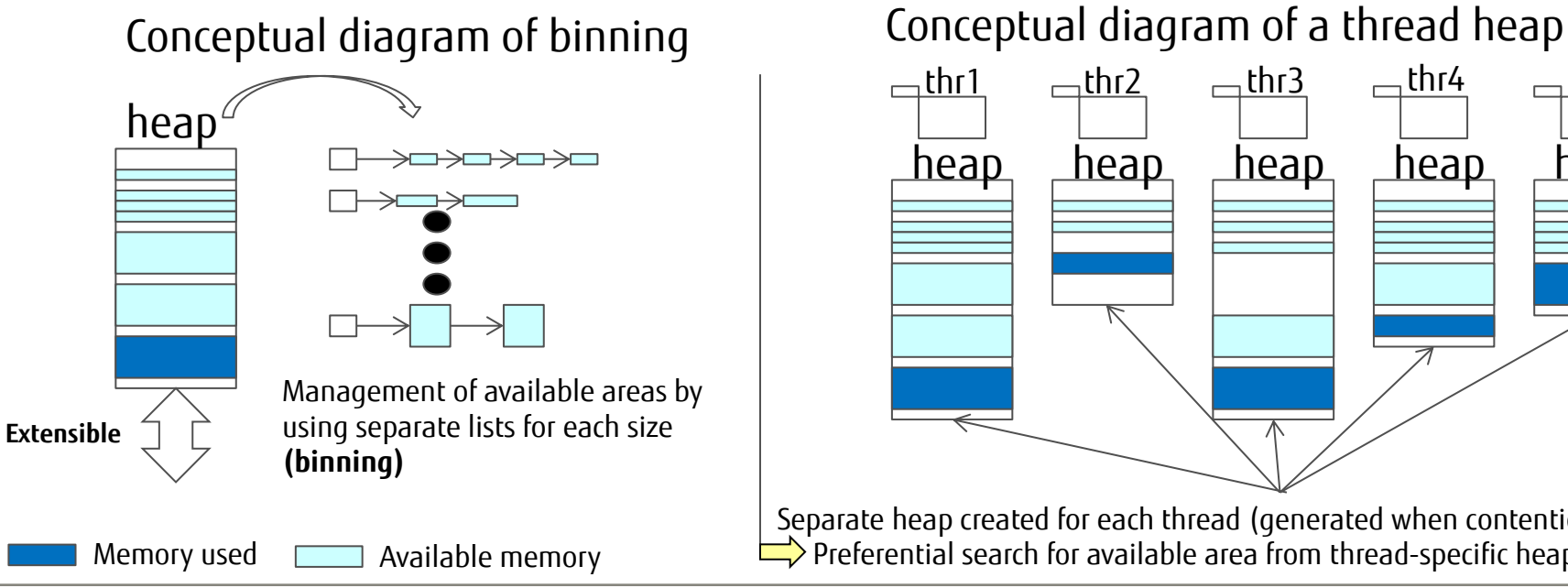

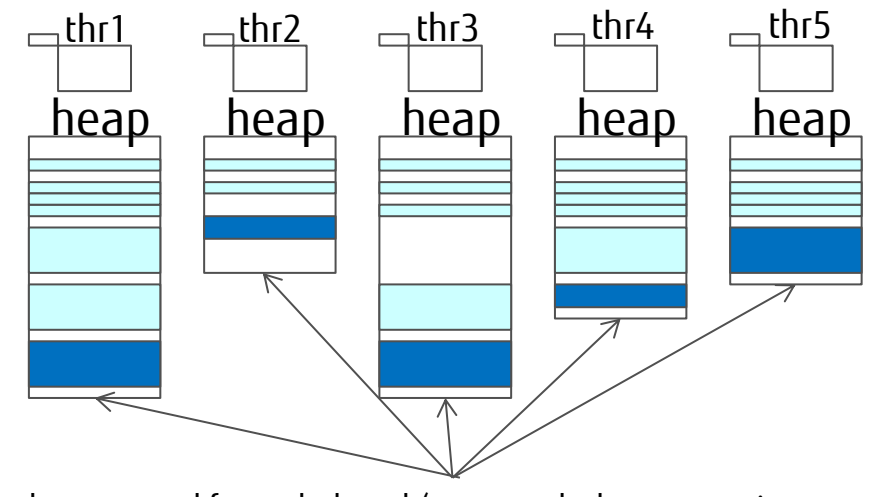

Separate heap created for each thread (generated when contention occurs)  $\triangleright$  Preferential search for available area from thread-specific heap

## Binning (bin Expansion)

- Large page libraries use memory areas of various sizes, including small areas for communication and large areas for computing.
- $\Box$ >Sizes of available memory are categorized into nine steps (classes). Each class is provided with a memory management list of its own stride. This arrangement realizes high-speed search for available memory.

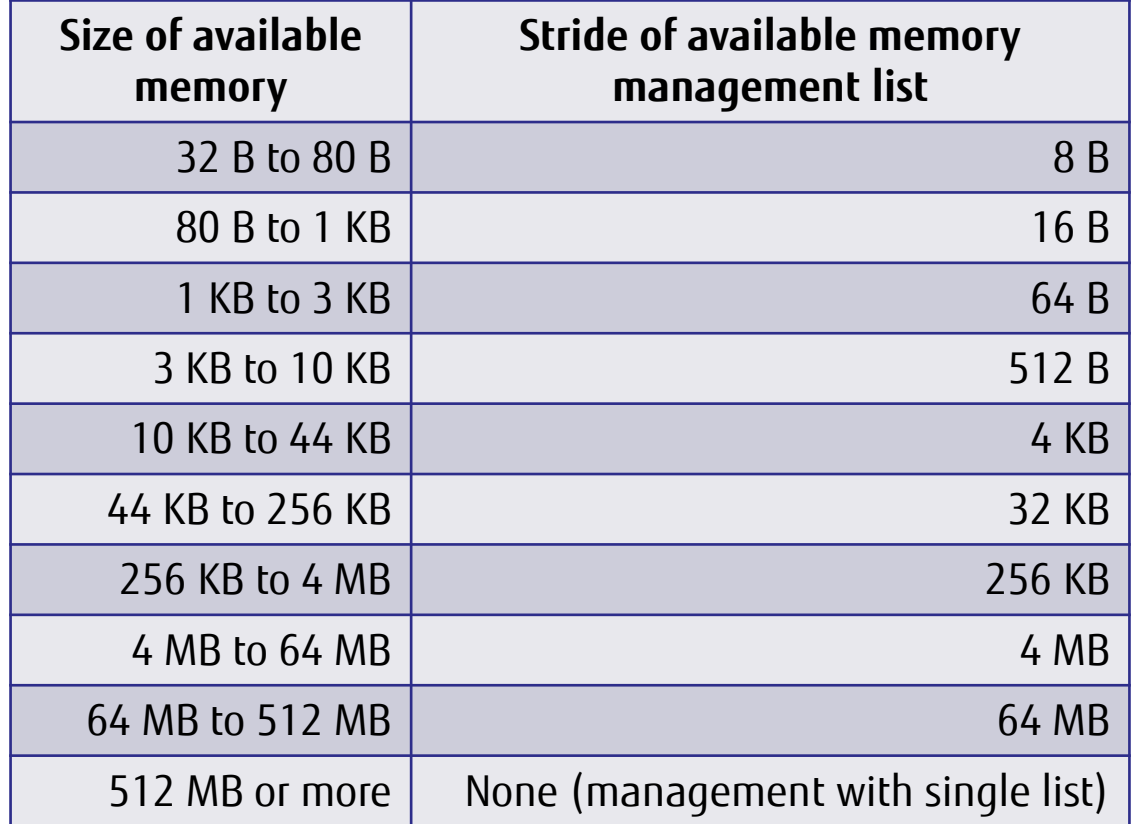

## Thread Heap (2/2)

- $\blacksquare$  How to specify a thread heap
	- The use of thread heaps by an HPC application as in (a) will produce many unused areas.
- $\Box$ ) There are fewer cases of simultaneous acquisition between threads (for an area for long-term use). (Most cases of contention between threads occur in temporary area acquisition.)
	- By default, large page libraries are configured like in (b) to not generate a thread heap.
- $\Box$ ) This is because large page sizes significantly affect memory efficiency.
	- \* With the environment variable XOS\_MMM\_L\_ARENA\_LOCK\_TYPE, you can specify whether to generate thread heaps. (The default is 1 (setting to not generate thread heaps).)

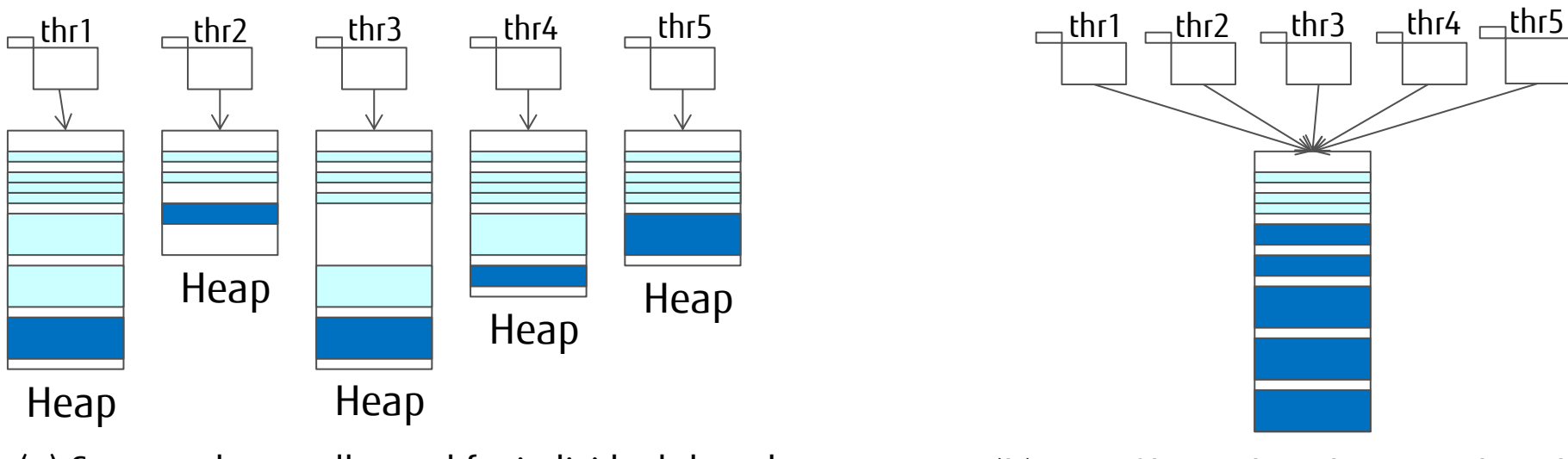

(a) Separate heaps allocated for individual threads XOS\_MMM\_L\_ARENA\_LOCK\_TYPE=0

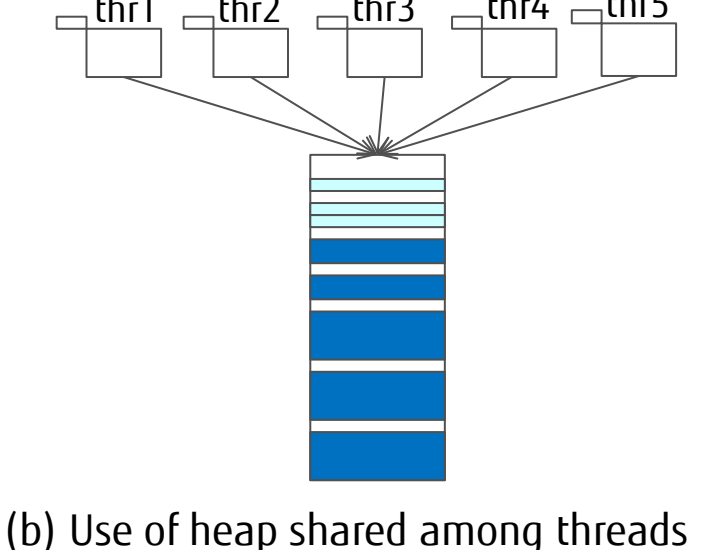

XOS\_MMM\_L\_ARENA\_LOCK\_TYPE=1

#### Environment Variables Used for Tuning (1/3) **FUJITSU**

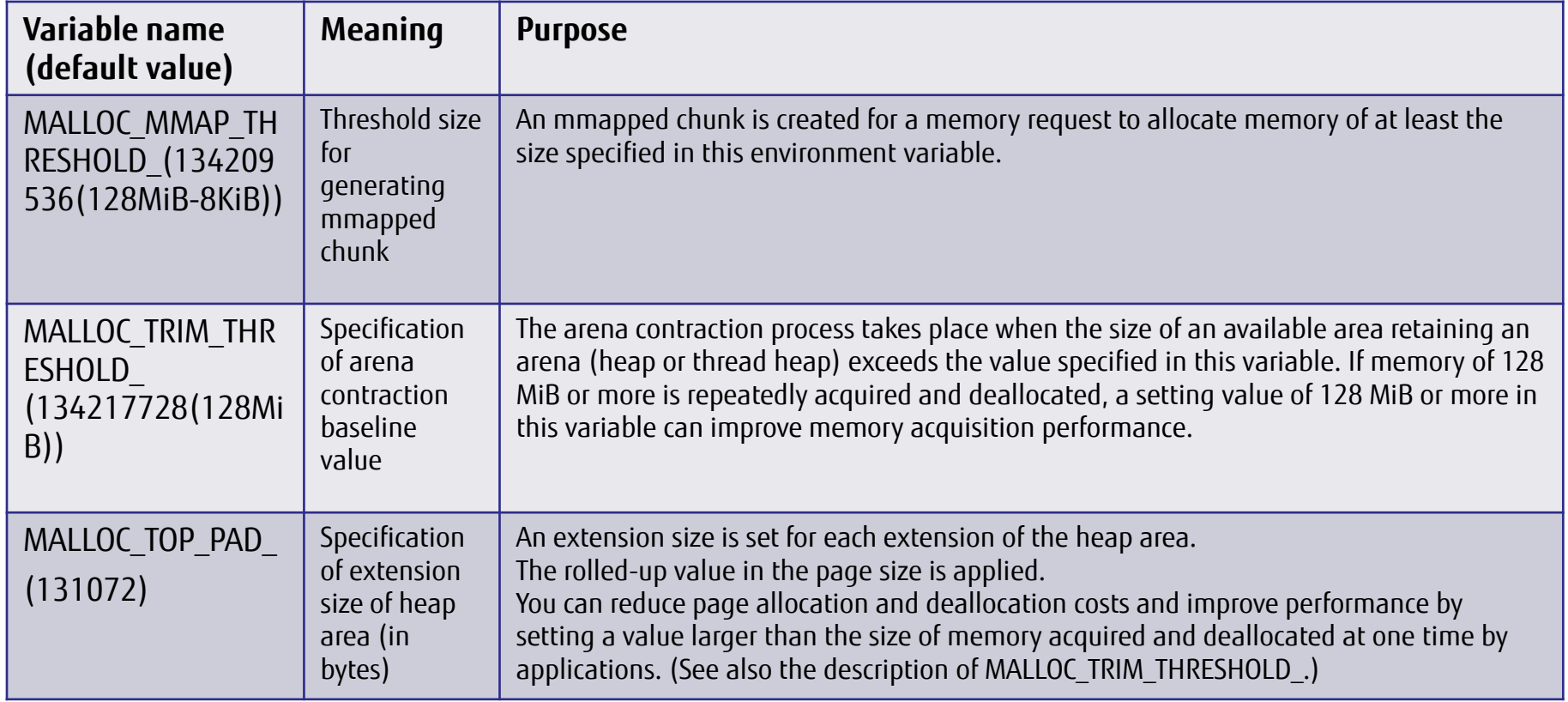

## Environment Variables Used for Tuning (2/3)

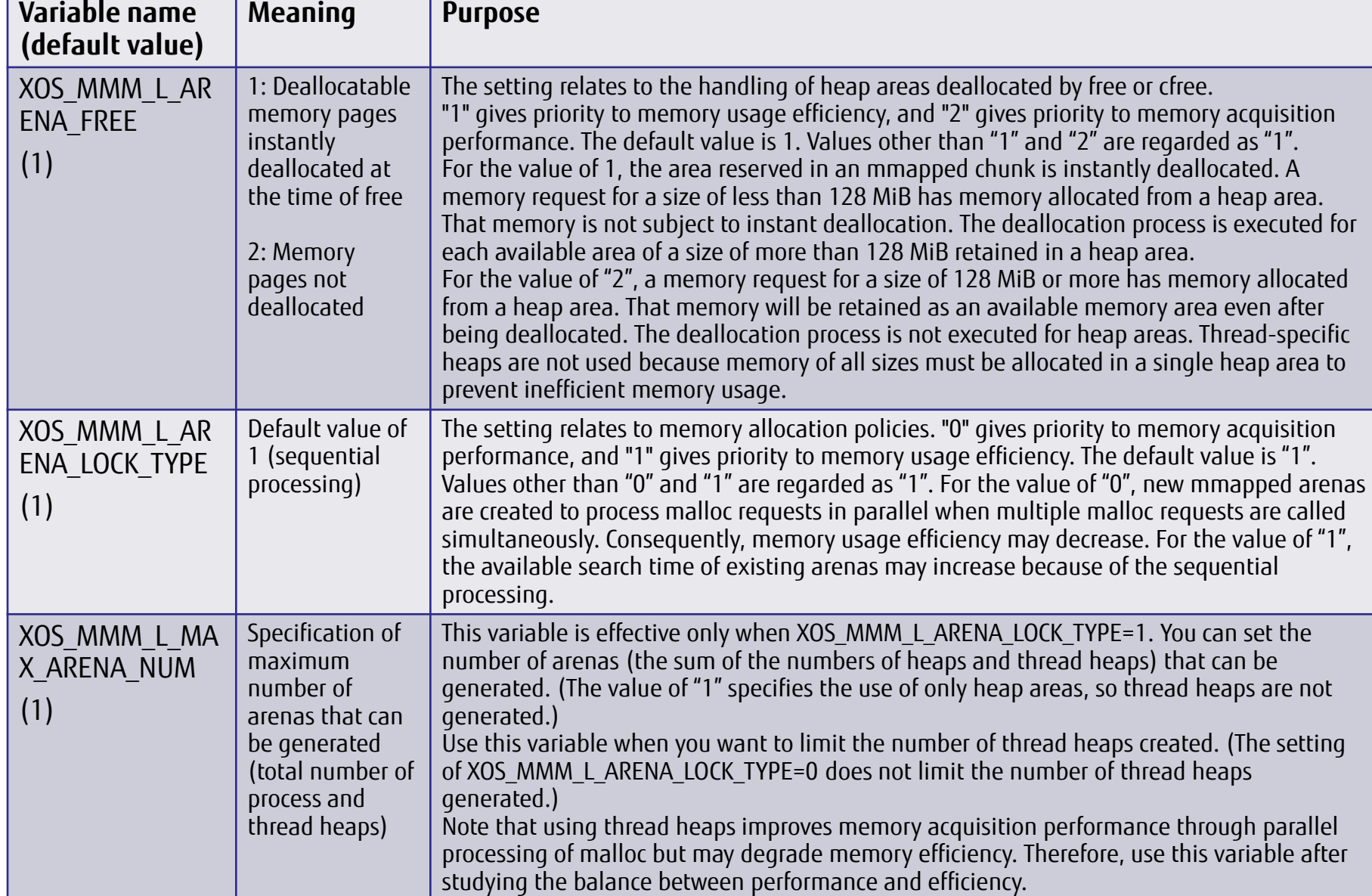

**Variable name**

**FUJITSU** 

#### Environment Variables Used for Tuning (3/3) **FUJITSU**

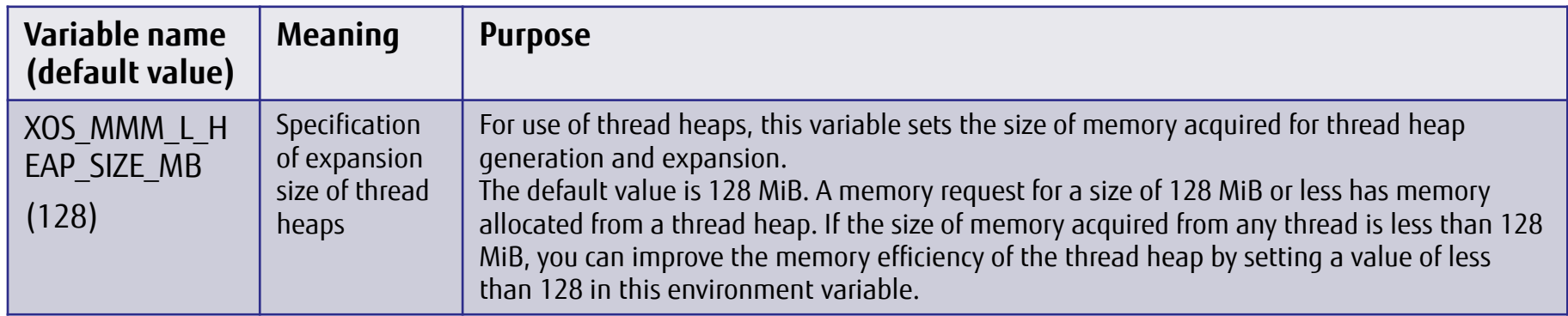

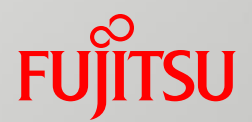

## Evaluation Functions for Large Pages

- **List of Evaluation Functions for Large Pages**
- Large Page Memory Usage Information
- Large Page Statistics

## List of Evaluation Functions for Large Pages

- **The advanced profiler (fapp) can collect and output the following large page information by:**
	- **Outputting large page memory usage information**
	- **Outputting large page statistics**

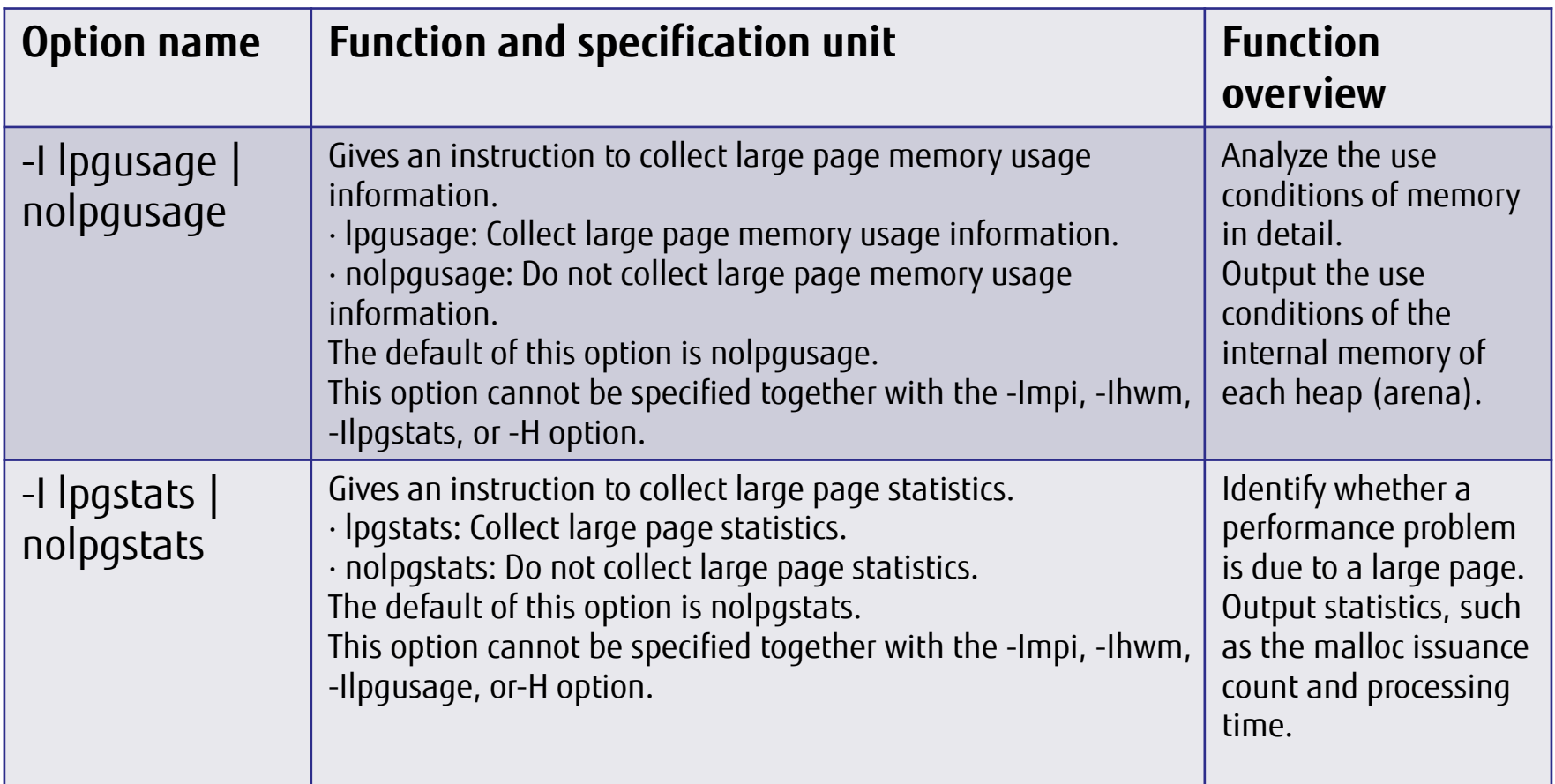

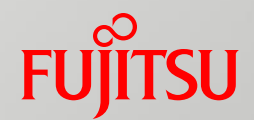

## Large Page Memory Usage Information

■ How to Use Large Page Memory Usage Information

## How to Use Large Page Memory Usage Information Fungrition

- Function: Output the use conditions of memory for each process in detail.
- Purpose: You can use the information to check for disparities in memory usage ratio between processes, such as if an application fails only in a specific process.
- How to use
	- (1) Specify the -I lpgusage option in the fapp command to collect advanced profiling data.
	- (2) Specify the -I lpg option in the fapppx command to analyze the collected advanced profiling data.
- Collecting large page statistics (Write the following command in a job script.)

fapp -C -d data\_lpgusage -I lpgusage a.out

Outputting large page statistics (Execute the following command on a login node.)

fapppx -A -I lpg -d data\_lpgusage

The output advanced profiling data is assumed to be data\_lpgusage.

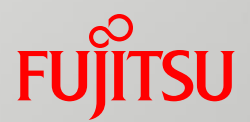

# Large Page Statistics

■ How to Use Large Page Statistics Usage Example of Large Page Statistics

## How to Use Large Page Statistics

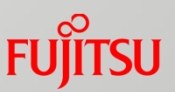

- Function: Output statistics, such as the malloc issuance count and processing time.
- Purpose: Identify whether a performance problem is due to a large page.
- How to use
	- (1) Specify the -I lpgstats option in the fapp command to collect advanced profiling data.
	- (2) Specify the -I lpg option in the fapppx command to analyze the collected advanced profiling data.
- $\blacksquare$  Collecting large page statistics (Write the following command in a job script.) fapp -C -d data\_lpgstats -I lpgstats a.out
- Outputting large page statistics (Execute the following command on a login node.) fapppx -A -I lpg -d data\_lpgstats
	- The output advanced profiling data is assumed to be data\_lpgstats.

#### Usage Example of Large Page Statistics (1/2) **FUJITSU**

#### **Phenomenon**

 **Deterioration of application performance**

#### **Data to collect**

 **Collect and analyze large page statistics.**

- **Analysis step**
	- **Check whether AVG of malloc is within several tens of microseconds.**

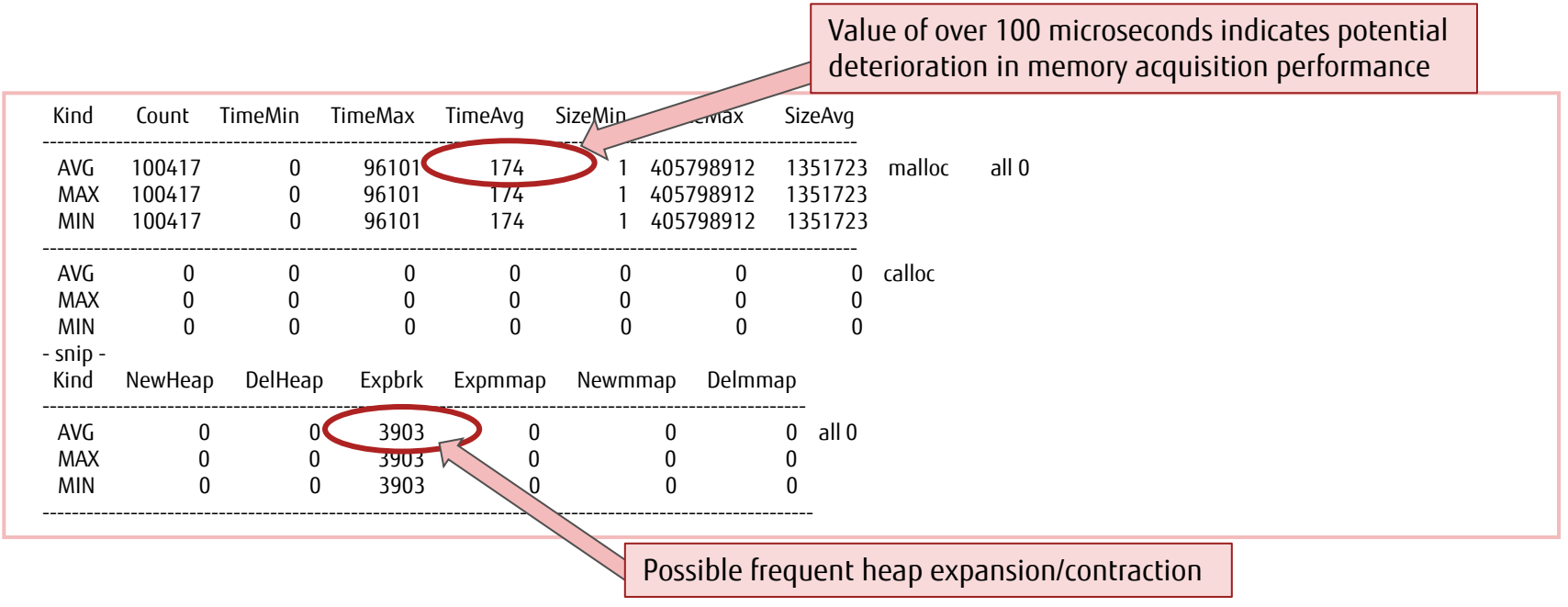

## Usage Example of Large Page Statistics (2/2)

#### **Means of improvement**

**Thrashing may be occurring because of frequent heap expansion/contraction, so expand the**  available areas retained for the library.  $\Rightarrow$  Set the value of the environment variable **MALLOC\_TRIM\_THRESHOLD\_ to 128 MB or more.**

#### **Execution example**

**256 MB is set in MALLOC\_TRIM\_THRESHOLD\_ with the following line added to the job script.**

export MALLOC TRIM\_THRESHOLD =268435456

#### **Check whether AVG of malloc is within several tens of microseconds.**

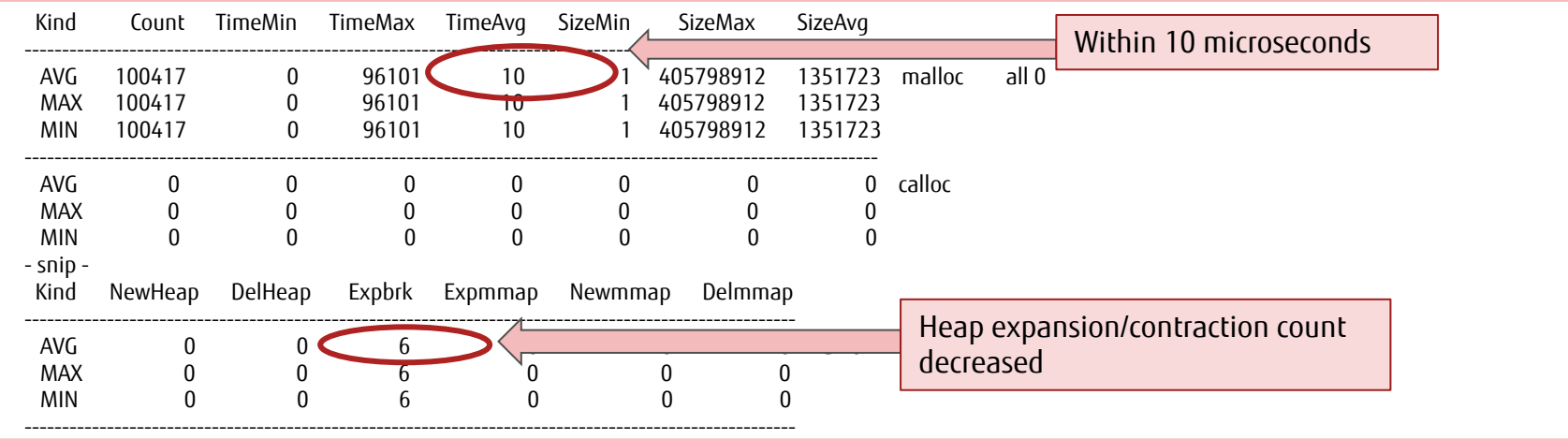

#### **Important point**

 **Raising the MALLOC\_TRIM\_THRESHOLD\_ setting value may increase memory usage. Perform tuning with consideration of the balance with acquisition performance.**

## Revision History

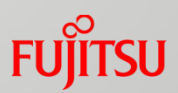

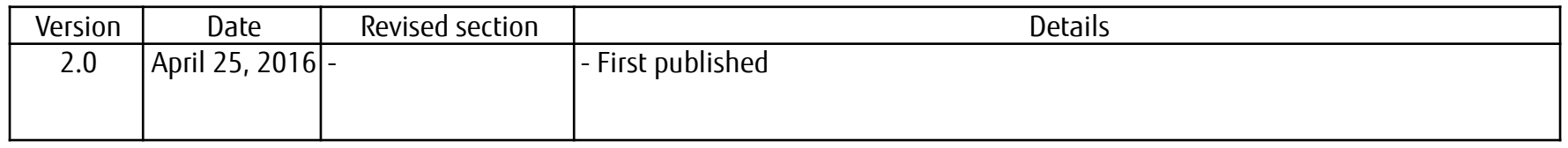

# FUJITSU

shaping tomorrow with you